## **Passwort (Zugang) zum Mitglieder-Bereich erneuern**

**Zur Erinnerung:** Dein **Benutzername** ist Deine **E-Mail-Adresse**, die Du beim MFC Rheinbach - Swisttal e.V. registriert hast.

> Dein persönliches **Passwort** hast Du selbst vergeben bei der Registrierung.

## **Für eine Erneuerung müssen folgende Fälle unterschieden werden:**

- **1. Es gibt ein Problem mit der E-Mail-Adresse** (= Benutzername)**:**
	- 1.1. Die registrierte E-Mail-Adresse ist **nicht mehr bekannt**.
	- 1.2. Die registrierte E-Mail-Adresse **existiert nicht** mehr.

**Lösung:** Schreibe eine E-Mail an *[info\[at\]mfc-rheinbach.de](mailto:%20info@mfc-rheinbach.de)* und schildere in kurzen Worten Dein Problem. Der Administrator der Website wird sich mit Dir in Verbindung setzen und Dir mitteilen, wie weiter verfahren wird.

## **2. Du hast Dein Passwort vergessen.**

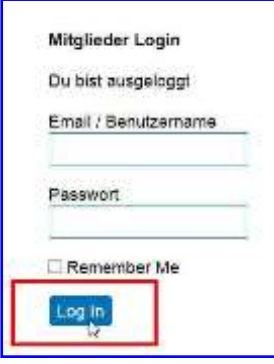

Lasse im Mitglieder-Login auf der Startseite der Website die Eingabefelder für Email/Benutzername und Passwort einfach **leer** und **klicke** auf **[Log In].**

Es öffnet sich ein neues Anmeldefenster:

Klicke auf den Link "**Passwort vergessen?**"

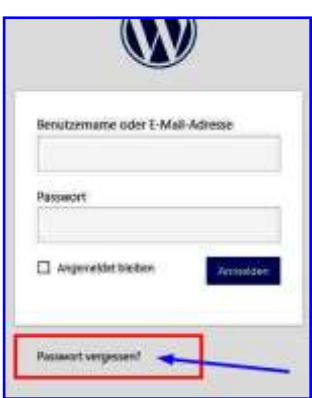

Das nachstehende Fenster öffnet sich:

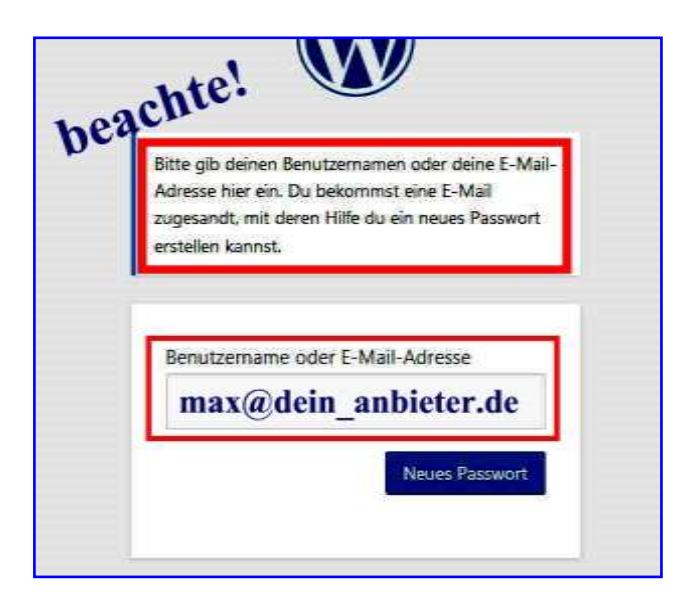

Gib hier Deinen **Benutzernamen** (= registrierte E-Mail-Adresse) ein und klicke auf

[**Neues Passwort**]

Ein neues Eingabeformular wird geöffnet:

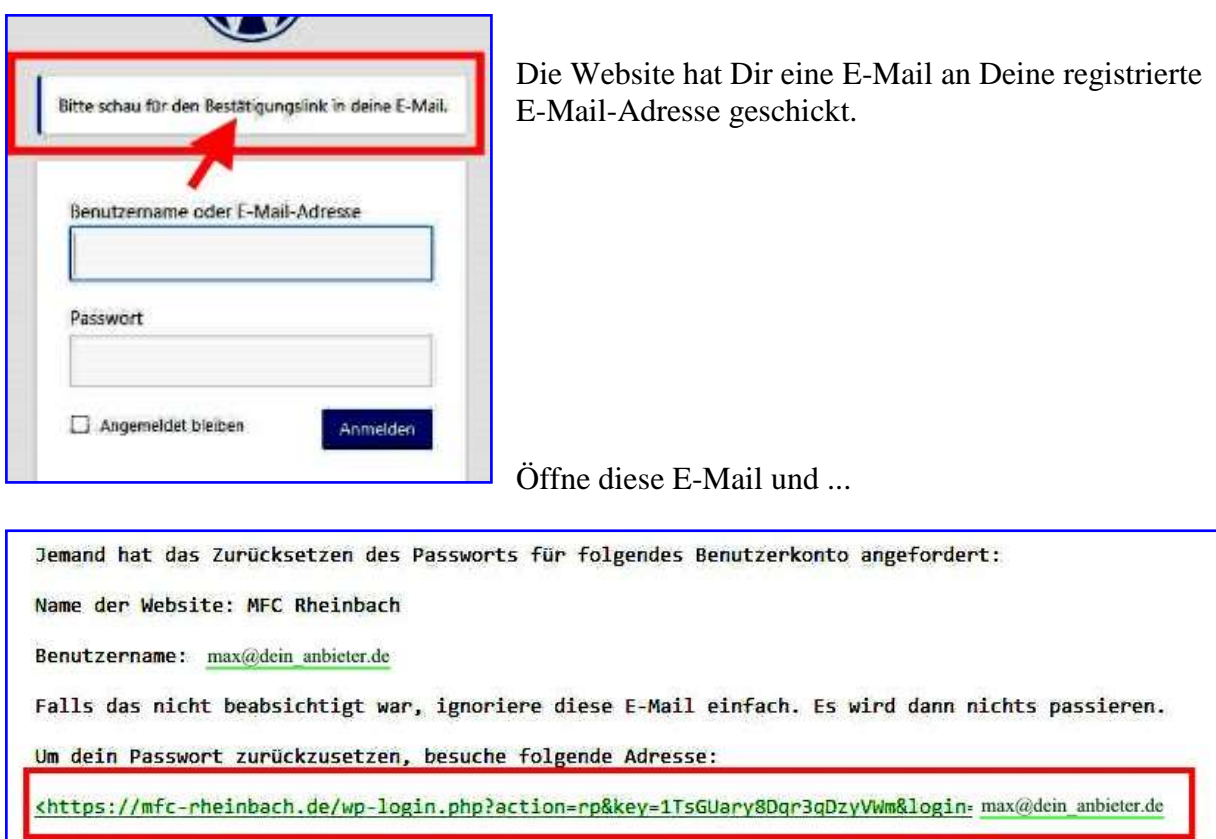

**... klicke auf den (grünen) Link.**

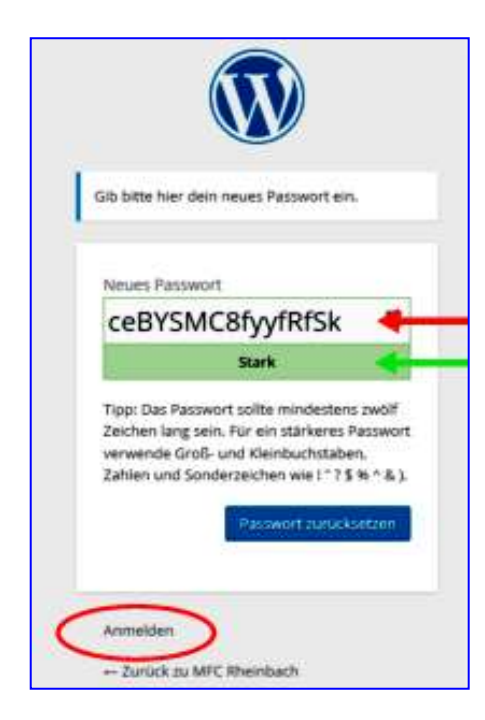

<u>.</u>

Der Klick auf den Link öffnet ein neues Fenster, in dem Du ein von Dir frei gewähltes **Passwort** eintragen musst (siehe roter Pfeil).

Dort ist bereits vom System ein Passwort vorgeschlagen. Wenn Du das für Dich nicht übernehmen möchtest, **überschreibe** es einfach durch ein neues.

Das grüne Feld zeigt Dir die Sicherheits-Qualität\* des von Dir gewählten Passwortes an.

(Eventuell musst Du ein schwaches Passwort bestätigen.)

Auf **[Passwort zurücksetzen]** klicken.

Das erfolgreiche Zurücksetzen wird angezeigt

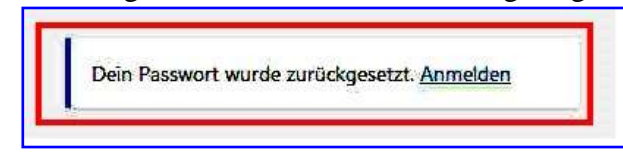

und mit

Klick auf "**Anmelden**" kannst Du Dich jetzt wieder im Mitglieder-Bereich anmelden.

erstellt: Franz Hammers

 **Praxis-Tipp:** Bilde Dir für Dich selbst als Gedächtnisstütze einen **Merksatz,** aus dem Du dann die Zeichen für Dein Passwort nimmst.

Zum Beispiel: "**I**ch **b**in ein **g**uter **P**ilot und **l**iebe **R**ückenflug" (ersetze bestimmte Wörter (hier unterstrichen) durch Ziffern und/oder Sonderzeichen). Daraus das Passwort: **Ib1gP&lR**